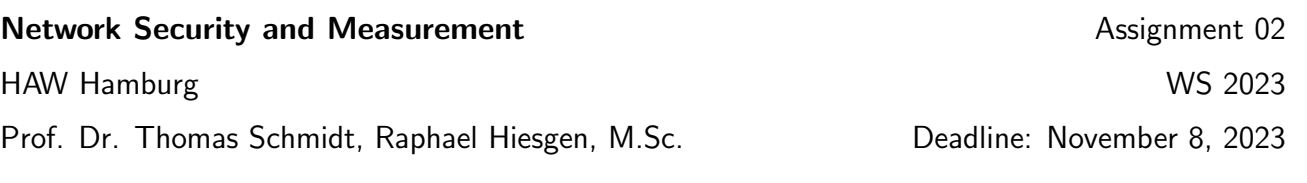

## 1. TLS Early Data

TLS 1.3 comes with a lot of improvements for security and performance. A core performance feature is the support of "early data", also known as 0-RTT data. This allows TLS to forgo the extra round trip when re-establishing connections. Scanning TLS can be done by hand or with specialized tools. In this exercise we take a look at sslyze and use it to scan TLS 1.3 support for "early data".

*Tools:* sslyze<sup>[1](#page-0-0)</sup>. *Dataset:* The Tranco top list located in shared-data.

- (a) Read the documentation and get the *Full Example* running. Explain its workings.
- (b) Modify your script to check for *TLS 1.3* and *TLS 1.3 Early Data* support for a given list of domains.
- (c) Collect data for a sample of 1000 top list entries and present your findings.

## 2. Securing MX Records with DANE

While DANE has the potential to improve security of all TLS interactions it sees more use with mail servers than for general web browsing. In this exercise we will compare the deployment of DANE (estimated through the existence of TLSA records) for mail servers and web servers.

*Tools:* dig, dnspython, pydig, ldns. *Dataset:* The Tranco top list located in shared-data.

- (a) Implement the lookup for the TLSA records for the web and mail server of a given domain. (*Remember that the name of the TLSA records includes the port and transport protocol in addition to the domain.*)
- (b) Collect a dataset for 1000 sampled top list entries.
- (c) Visualize your findings. Check your mail provider for comparison.

<span id="page-0-0"></span><sup>1</sup><https://nabla-c0d3.github.io/sslyze/documentation/>

## 3. CT Log Verification and Usage

In 2018 Google made the use of certificate transparency mandatory for new certificates, at least for website that want to be considered trusted by the Chrome browser. CT requires publication of certificates in at least two different logs.

Tools: ctutlz<sup>[2](#page-1-0)</sup>. Dataset: The Tranco top list located in shared-data.

- (a) Use verify-scts CLI tool to verify <google.com>.
- (b) Implement a python script to do the measurement yourself based on ctutlz.
	- The REPL code in the README is missing a step, check the code of verify\_scts.py for the ctlog setup.
	- *•* Use the cert verification method per default.
	- Collect the number of logs that verify a domain, potential failures, as well as the related log names.
	- *•* Handle exceptions and record errors.
- (c) Collect data for 1000 sampled top list entries.
- (d) Visualize statistics for logs per certificate and log usage.

<span id="page-1-0"></span><sup>2</sup>https://pypi.org/project/ctutlz/